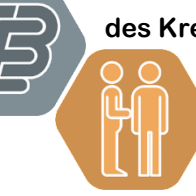

**Sozial- und Gesundheitswesen**

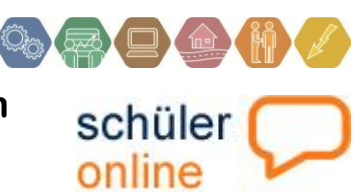

# **Schüler Online-Anmeldung für den Bildungsgang Berufsgrundschuljahr Sozial- und Gesundheitswesen am Thomas-Eßer-Berufskolleg Kurzleitfaden für Schüler**

**Wenn Sie sich am Thomas-Eßer-Berufskolleg für einen Bildungsgang anmelden möchten, benötigen Sie zunächst eine Beratung. Diese erhalten Sie z.B. am Anmeldeund Beratungstag oder nach telefonischer Absprache. Weitere Informationen über unser Beratungsangebot finden Sie auf unserer Homepage [www.teb-eu.eu](../Beratungstag%202013/Leitfaden%20Wordversion/www.teb-eu.eu) unter dem Menüpunkt 'Anmeldung'.**

**Nach erfolgter Beratung erhalten Sie ein Anmeldeformular, das u.a. die genaue Bezeichnung Ihres zukünftigen Bildungsgangs enthält. Anschließend können Sie sich innerhalb des Schüler-Online-Anmeldezeitraums - von einem internetfähigen PC aus am Thomas-Eßer-Berufskolleg anmelden. Genaue Hinweise über die Anmeldezeiten**  finden Sie ebenfalls auf unserer o.g. Internetseite teb-eu.eu unter , Anmeldung'.

**Bitte achten Sie bei der Angabe Ihrer persönlichen Daten auf Groß- und Kleinschreibung!**

**Auf der Internetseite [www.schueleranmeldung.de](http://www.schueleranmeldung.de/) liegt für Sie unter dem Menüpunkt 'Infoschriften zu Schüler Online' ein 'Leitfaden Anmeldung (NRW)' zum Herunterladen bereit, der alle allgemeinen Informationen für die Online-Anmeldung ausführlich erläutert. Er leitet Sie Schritt für Schritt durch die Eingabemasken zur Erfassung Ihrer**  Daten. Ab dem Kapitel ,Anmeldung an einer gymnasialen Oberstufe Gymnasi**um/Gesamtschule oder Berufskolleg' hilft Ihnen dieser Kurzleitfaden, sich für den o.g. Bildungsgang am Thomas-Eßer-Berufskolleg anzumelden.**

**Viel Erfolg bei der Online-Anmeldung!**

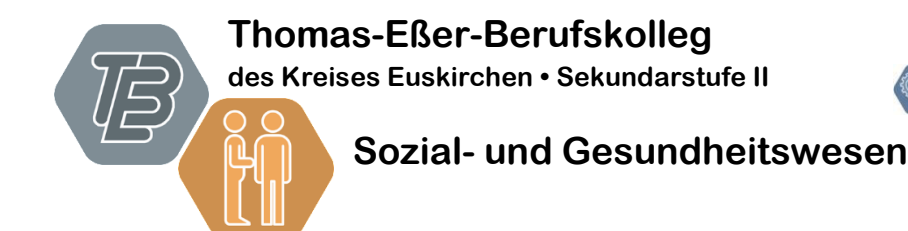

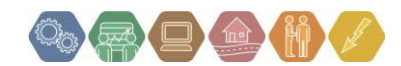

### **Schulbildung:**

1. Bitte kreuzen Sie auf dieser Seite zunächst **Schule** an, wenn Sie derzeit eine Schule besuchen.

2. Wählen Sie bitte Ihre derzeitige Schule aus dem Menü aus (hier: **Euskirchen, Georgschule**) bzw. Ihre Schule, an der Sie den letzten allgemeinbildenden Abschluss erworben haben!

3. Sie wählen den geplanten bzw. Ihren höchsten allgemeinbildenden Schulabschluss aus: **"Hauptschulabschluss (Klasse 9) mit Versetzung nach Kl.10/TypB"**

4. Wählen Sie bitte "**keine beruflichen Kenntnisse**".

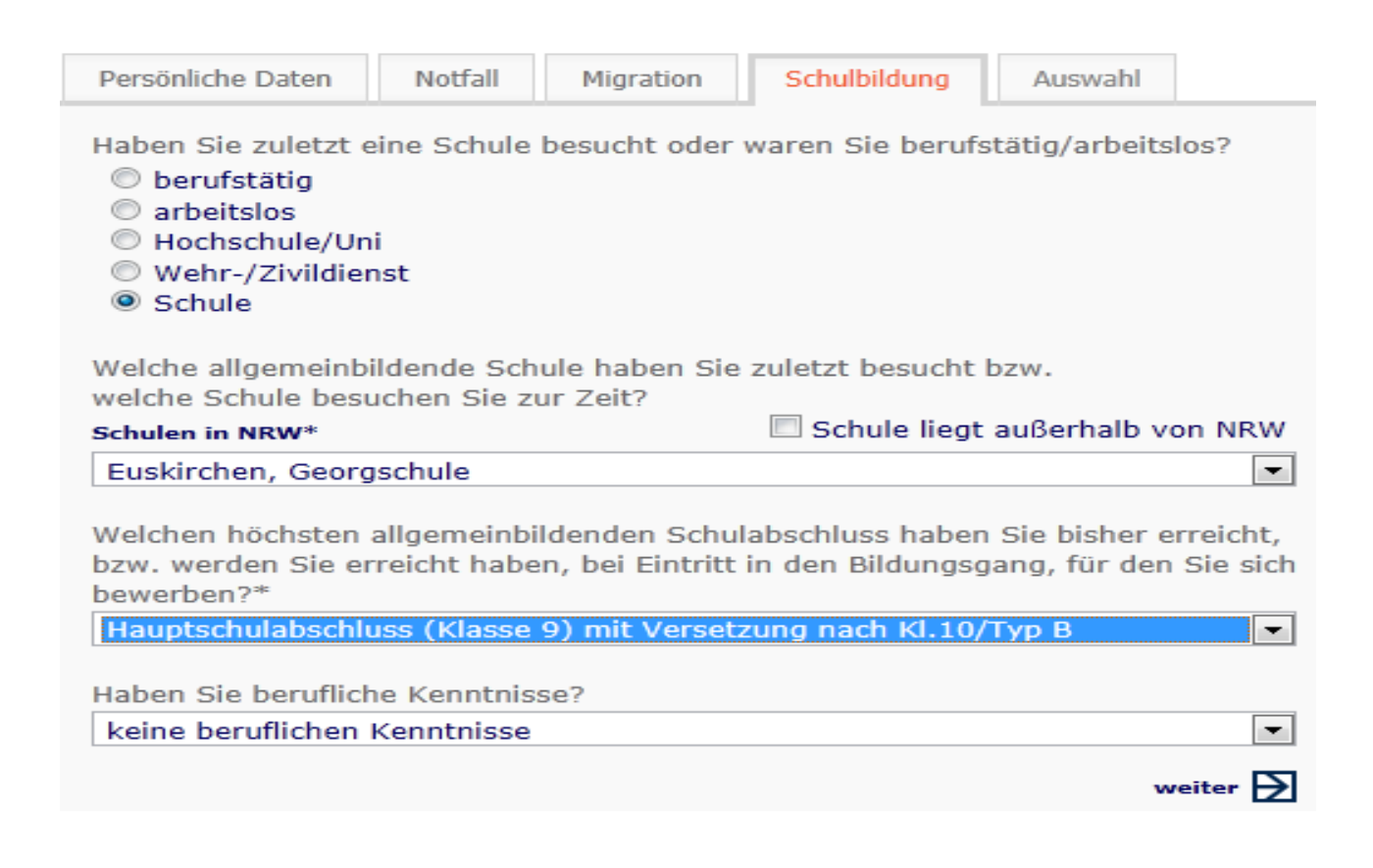

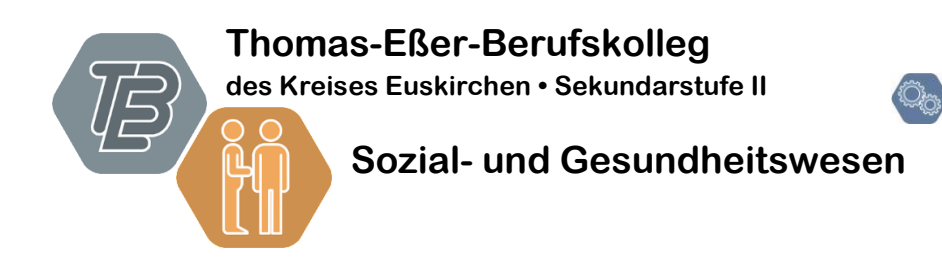

**Sobald Sie Ihre persönlichen Daten eingegeben haben, erfolgt die Bestimmung des gewünschten Bildungsganges.**

 $\sqrt{2}$ 

**Die am TEB angebotenen Bildungsgänge finden sich unter dem ersten Punkt "bewerben für einen Bildungsgang am Berufskolleg (ohne berufliches Gymnasium)" wieder, welchen Sie anklicken.**

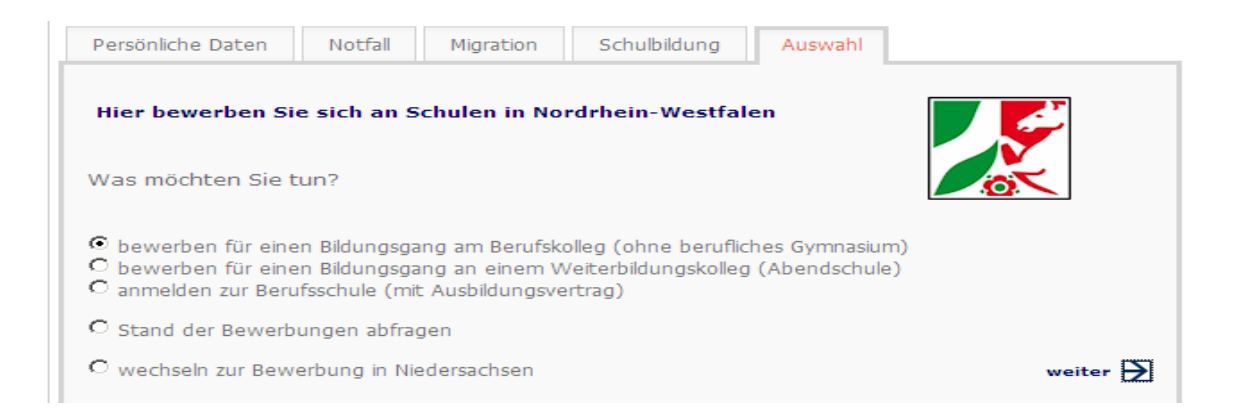

**Im danach erscheinenden Fenster ist der Kreis Euskirchen anzuwählen.**

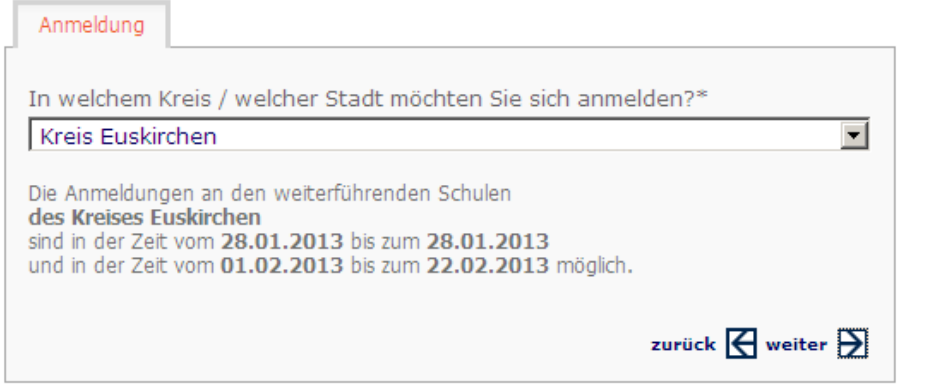

Im folgenden Fenster wählen Sie die Schulform "Berufsgrundschuljahr" aus.

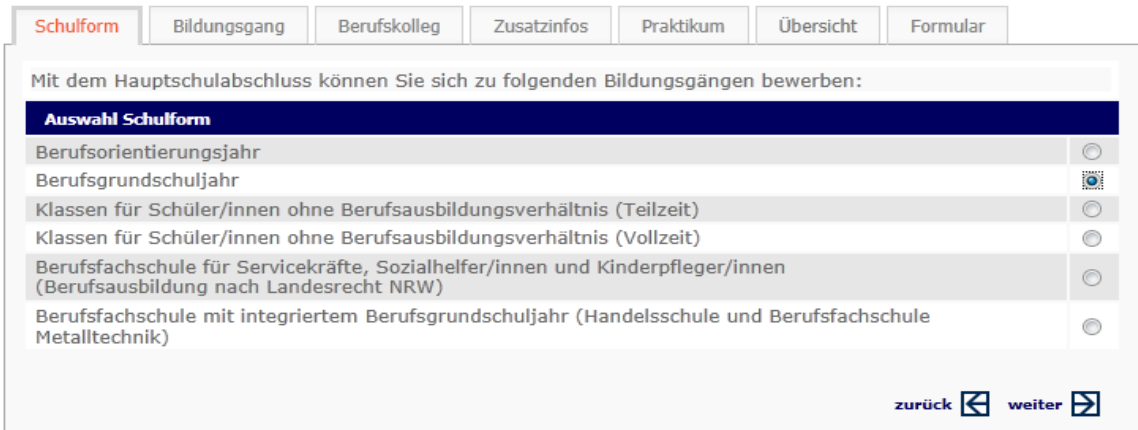

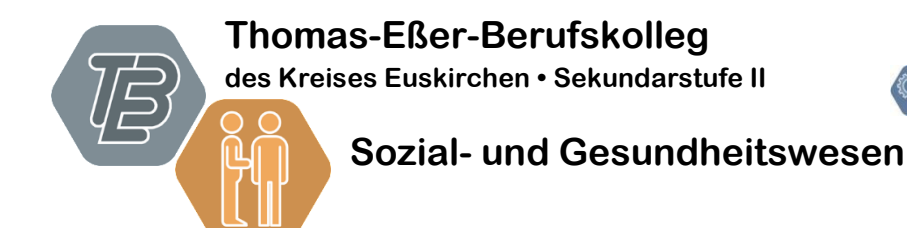

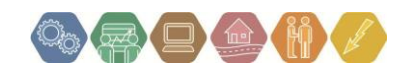

## Anschließend müssen Sie den Bildungsgang "Sozial- und Gesundheitswesen..." **auswählen.**

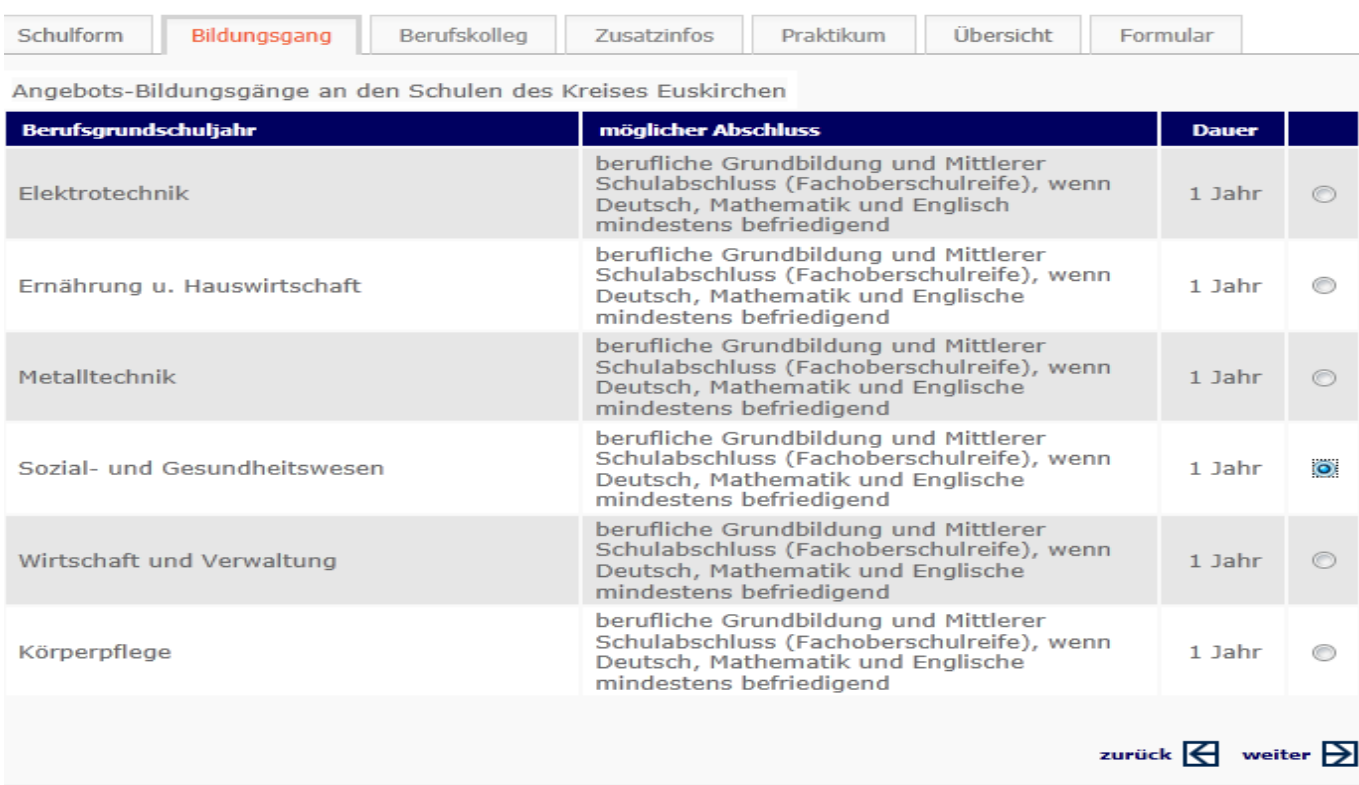

# Nun wählen Sie Ihre gewünschte Schule "Euskirchen, Thomas-Eßer-**Berufskolleg" aus.**

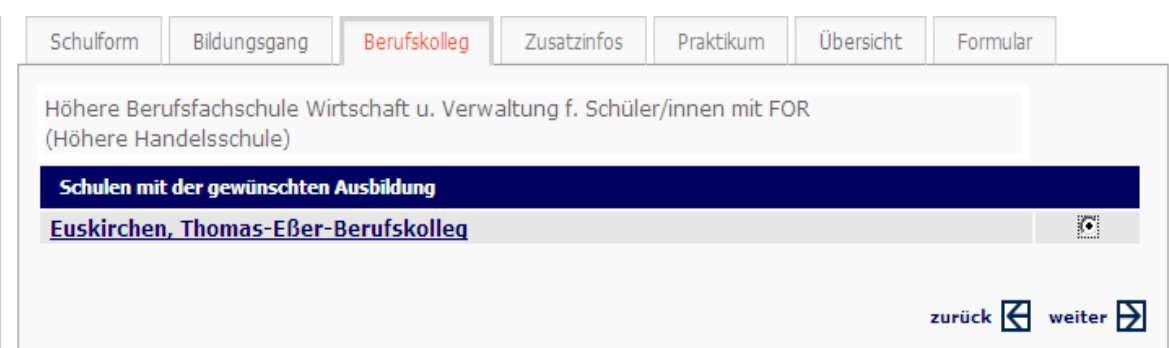

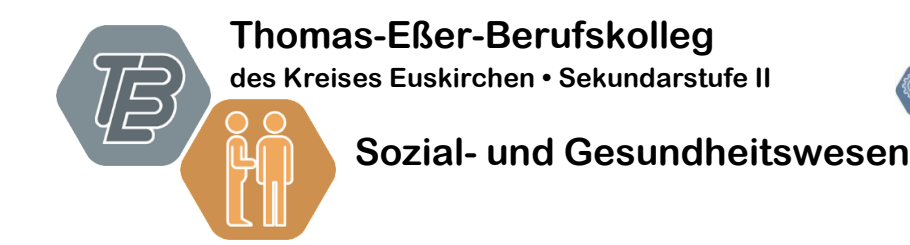

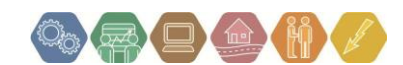

## **Es erfolgt dann eine Kurzübersicht über die eingegebenen Daten, die Sie bitte auf Richtigkeit kontrollieren**

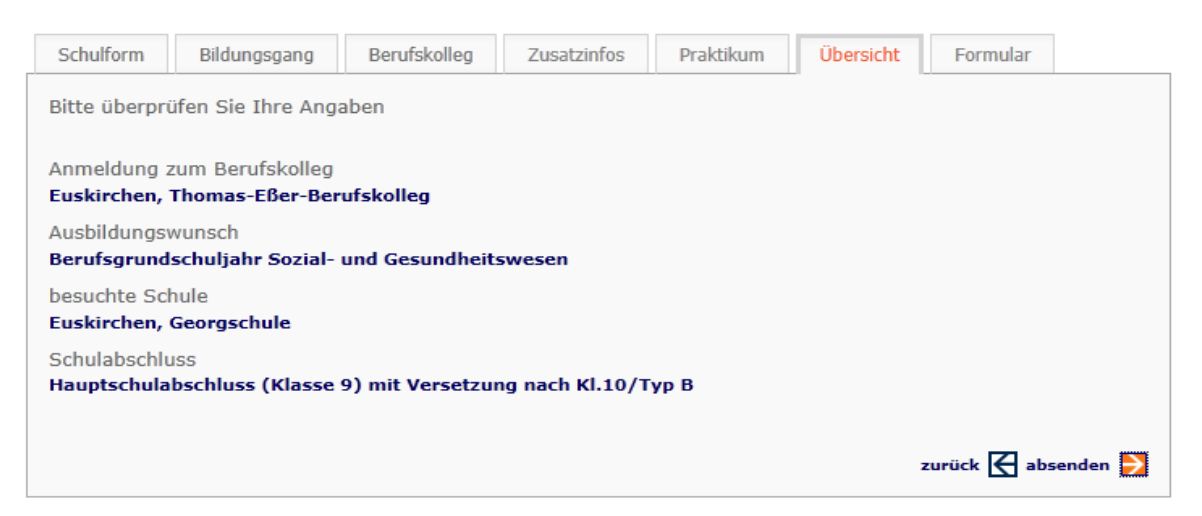

Nachdem Sie auf den "absenden"- Button geklickt haben, erscheint folgender **Hinweis mit der Bitte um Beachtung. Klicken Sie dann auf das Druckersymbol.**

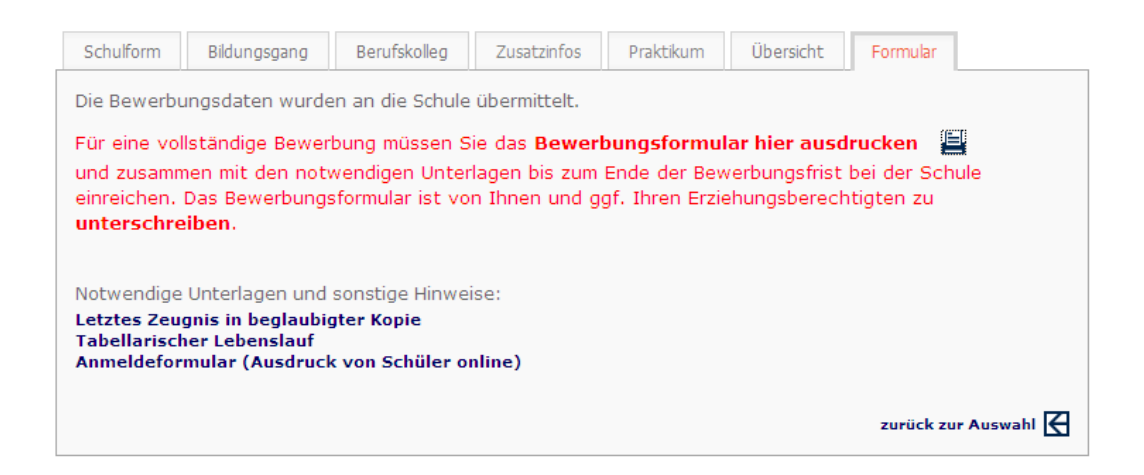

**Öffnen Sie danach das erscheinende pdf-Dokument und drucken Sie es aus.**

#### **WICHTIG:**

**Reichen Sie das von Ihnen und/oder von den Erziehungsberechtigten unterschriebene Dokument mit den anderen aufgelisteten Unterlagen schnellstmöglich bei uns ein.**

#### **Abschließende Informationen:**

- Bewahren Sie unbedingt das Ihnen zugeteilte **Passwort** gut auf!!
- Für Informationen zum weiteren Verlauf lesen Sie bitte das Ihnen ausgehändigte **"Merkblatt zum Ablauf des Anmeldeverfahrens 2014/15"**